# **How to Submit Samples for the 2024 Tactile Sensory Interactive Promotion**

Log into the USPS Business Customer Gateway: gateway.usps.com/eAdmin/view/signin

If you don't have a log in to the BCG you can sign up. Please refer to HOW TO CREATE A USPS BUSINESS CUSTOMER GATEWAY ACCOUNT document.

Once logged in go to Manage Account at the top right of the page and choose Manage Services from the drop down:

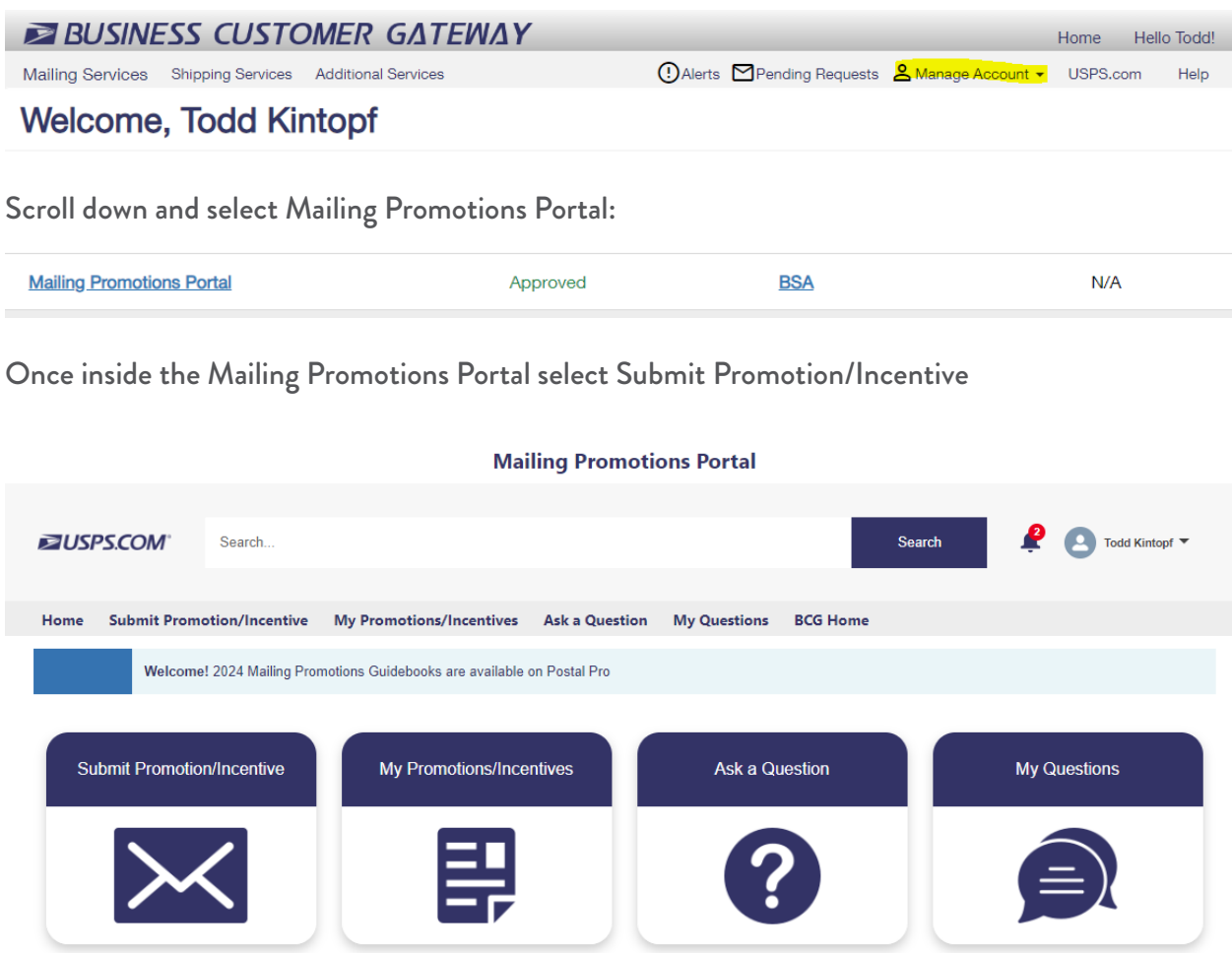

Choose Tactile Sensory Interactive Engagement from the drop down menu.

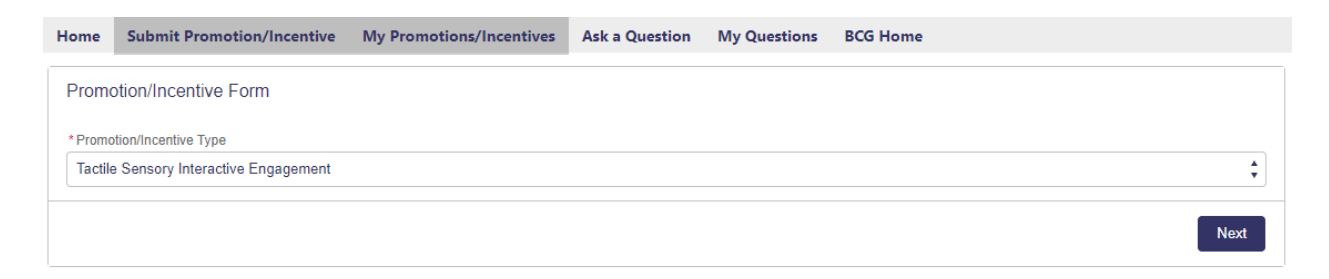

Enter the Mail Piece Title, select Sensory Treatments (5% Discount) from the drop down menu, select Texture for Treatments used, select the date you will be sending in the actual mailpiece, and select the state from which you will be sending the actual mailpiece from.

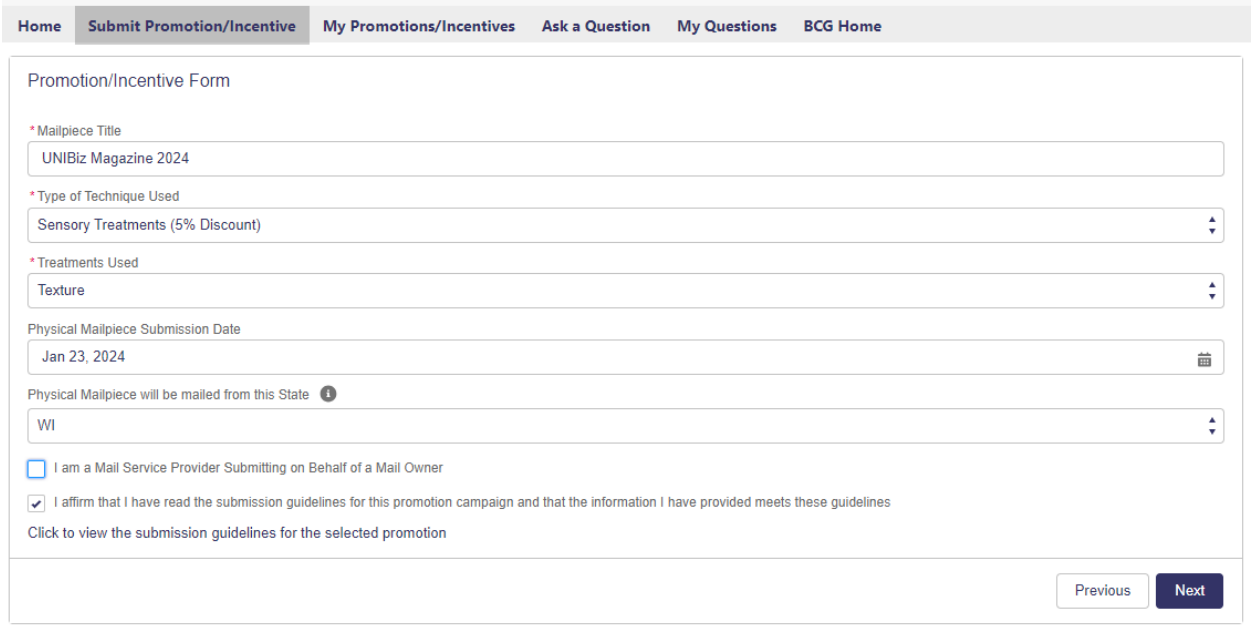

## Enter the Contact Name and Company Name.

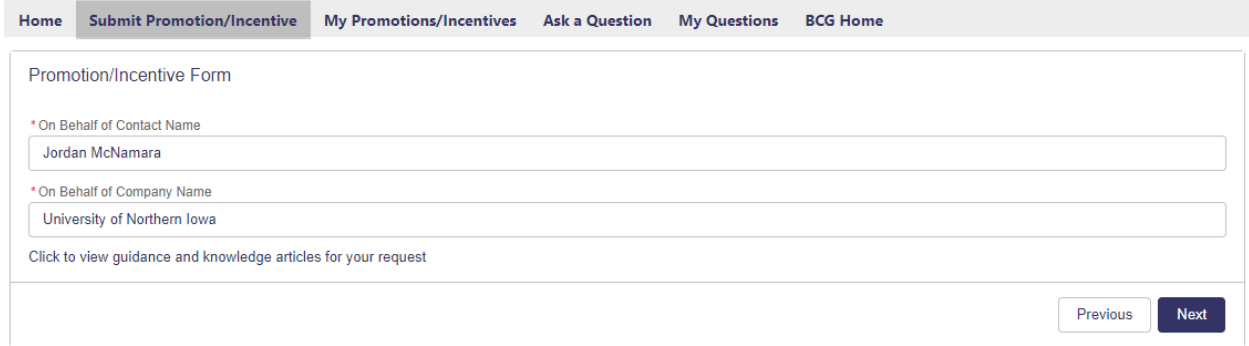

Upload PDF of the front or back cover of the mail piece seeking approval.

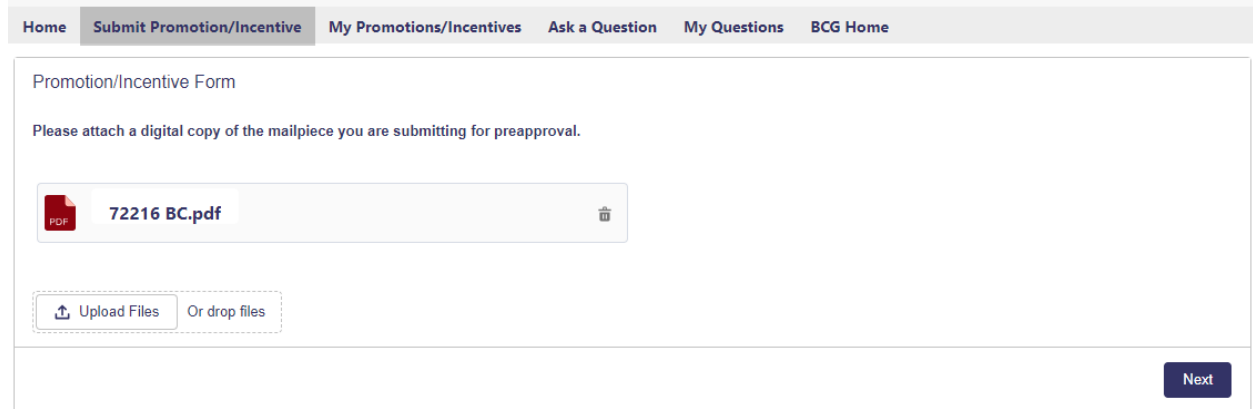

After successfully submitting the file you will get a Service Request (SR) number.

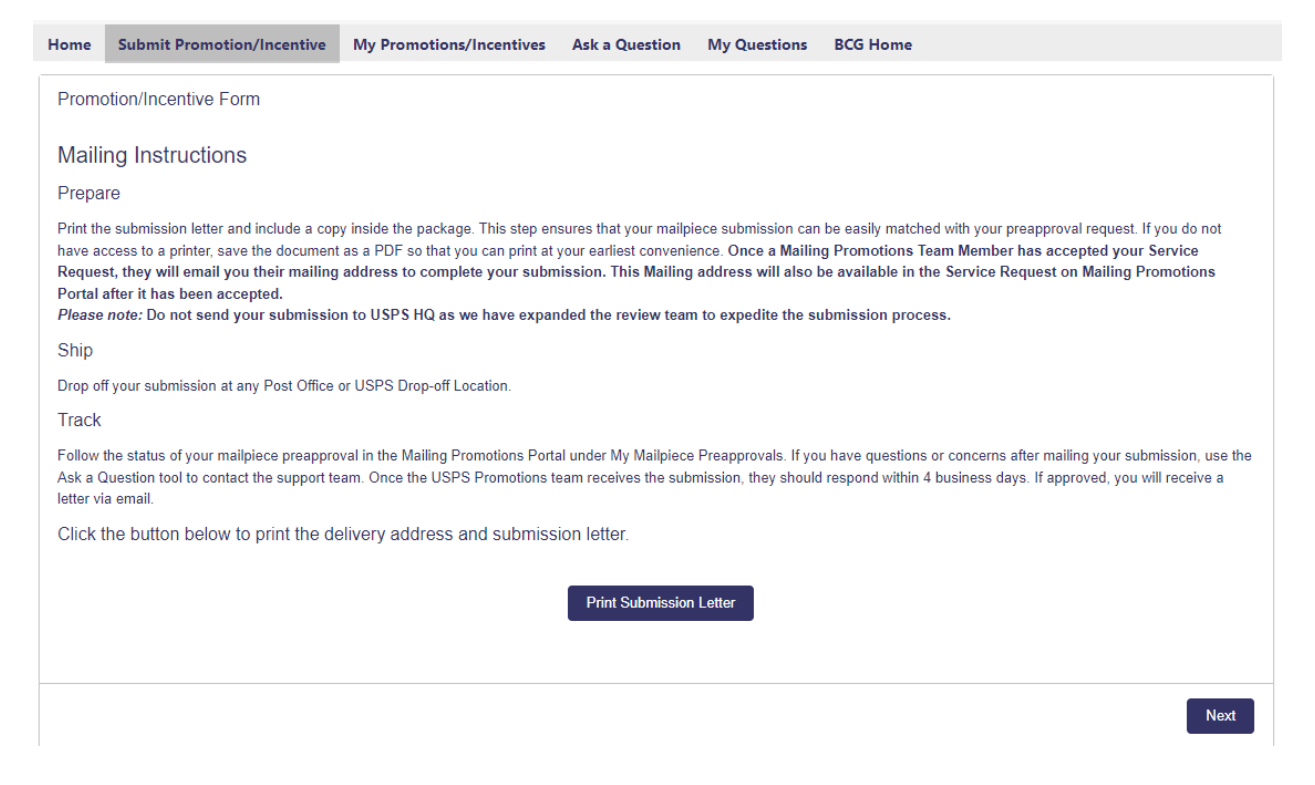

### Print the Submission Letter.

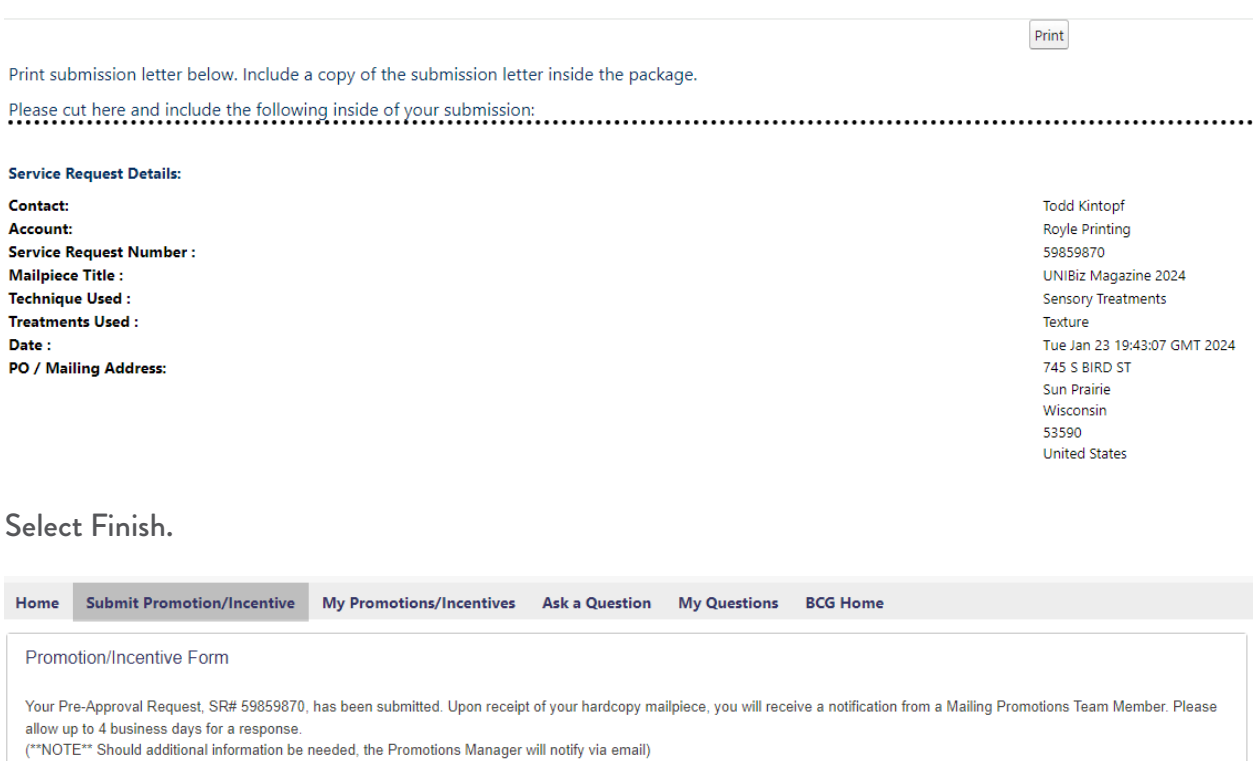

Previous

Finish

### An email will be sent to the email addresses the USPS has on file for your Business Customer Gateway account.

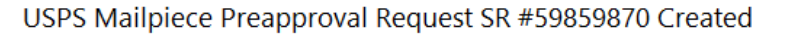

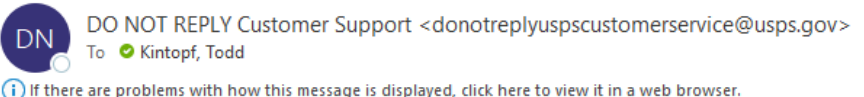

 $\leftarrow$  Reply K Reply ⊕

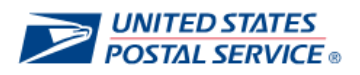

Hello Todd Kintopf,

Thank you for submitting Service Request 59859870 to the USPS Mailing Promotions Portal.

Your Service Request has been accepted and will be reviewed in the order it was received.

To check the status of your Service Request, please log back into the Mailing Promotions Portal through BCG.

For further information about USPS Mailing Promotions & Incentives, please visit the Postal Pro Homepage.

Thank you for your business!

USPS Mailing Promotions Team

THIS IS AN EXTERNAL EMAIL: Do not click any links or open any attachments unless you trust the sender and know the content is safe.

Once the Service Request is assigned to a USPS Mail piece Design Analyst you will get another email telling you where to send the sample mail piece for approval. You must include the Service Request Details page you printed upon submission along with a sample mailpiece. Best to put a note on the page identifying what you are asking approval on (ie. gloss stock).

USPS Mailpiece Preapproval Request SR 59859870 Awaiting Physical [ref: !00Dj00GyYH. ! 500BY...

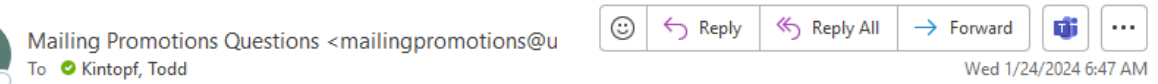

(i) If there are problems with how this message is displayed, click here to view it in a web browser.

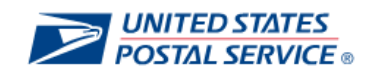

Hello Todd Kintopf,

MP

This message is in regard to Service Request Number: 59859870 Service Request Summary: 1/23/2024- UNIBiz Magazine 2024

Thank you for participating in the 2024 Tactile, Sensory, and Interactive Promotion. Please submit your hardcopy mailpiece to the address below within 10 business days with a copy of this letter.

Delivery Address:

ROBBIE BUTLER - MDA UNITED STATES POSTAL SERVICE 4644 POWDER SPRINGS DALLAS RD POWDER SPRINGS GA 30127-9998

Once the Service Request has been reviewed and approved or rejected, you will receive another email.

#### USPS Mailpiece Preapproval Request SR 59859870 Approved

**DN** 

O DO NOT REPLY Customer Support <donotreplyuspscustomerservice@usps.gov> To: C Kintopf, Todd

### 1/23/2024

This message is in regard to Service Request Number: 59859870 Service Request Summary: 1/23/2024-UNIBiz Magazine 2024

Thank you for participating in the 2024 Tactile Sensory Interactive Engagement.

Thank you for submitting the mailpiece for Todd Kintopf to the Tactile Sensory Interactive Engagement Program Office. After reviewing the attached mailpiece, it meets all<br>program requirements and is APPROVED for 2024.

#### This is an approval for the 2024 iteration of Tactile Sensory Interactive Engagement with Sensory Treatments (5% Discount).

This letter is for promotion eligibility only and does not supersede any other requirement verifications.

Thank you,

**USPS Mailing Promotions Team** 

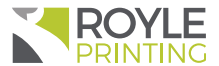

 $\begin{matrix} & \not\leftrightarrow & \not\leftrightarrow & \rightarrow \end{matrix}$ Today at 11:13 AM